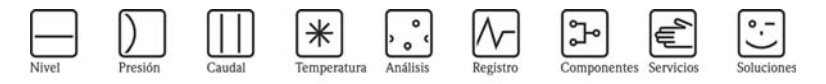

# Instrucciones de funcionamiento Ceraphant T PTC31, PTP31, PTP35 Presostato

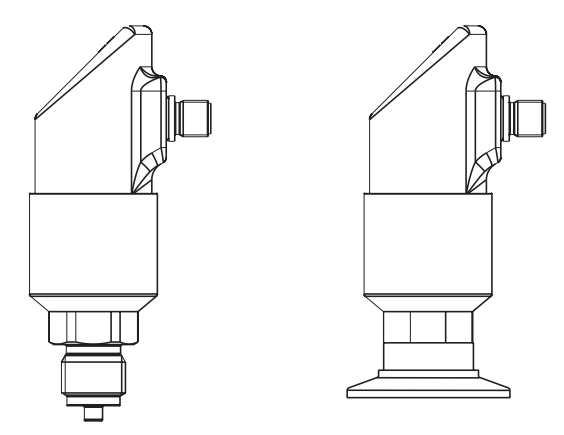

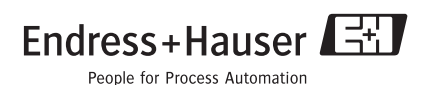

# Índice de contenidos

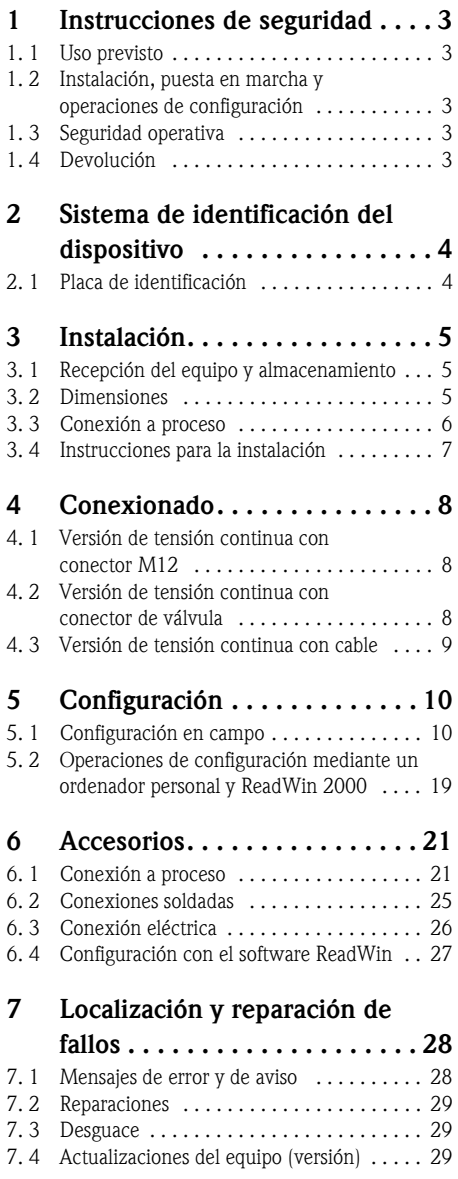

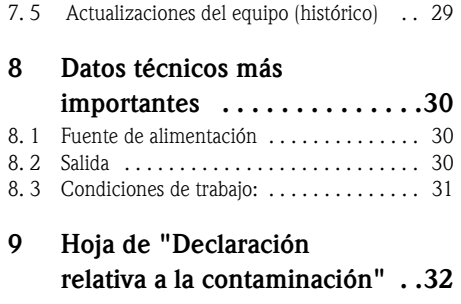

# <span id="page-2-0"></span>1 Instrucciones de seguridad

## <span id="page-2-1"></span>1. 1 Uso previsto

El Ceraphant T es un presostato para la medición y monitorización de presiones absolutas y relativas. El equipo ha sido diseñado para un funcionamiento sin riesgos utilizando las tecnologías más avanzadas y cumple los requisitos legales establecidos en las directivas de la CE. No obstante, su uso incorrecto o su empleo para fines no previstos puede convertirlo en un instrumento peligroso.

# <span id="page-2-2"></span>1. 2 Instalación, puesta en marcha y operaciones de configuración

Las tareas de instalación, conexión eléctrica, puesta en marcha, configuración y mantenimiento deben ser efectuadas por personal técnico cualificado y específicamente capacitado para ello, que debe haber estado autorizado por el propietario o explotador de la instalación. Dicho personal técnico debe haber leído y entendido perfectamente las presentes instrucciones de funcionamiento, comprometiéndose además a seguirlas rigurosamente. Las únicas modificaciones y tareas de reparación posibles de este equipo están explícitamente indicadas en las presentes instrucciones de funcionamiento. Los equipos averiados que puedan ser una fuente de riesgo no podrán ponerse en marcha y deberán ser etiquetados e identificados como defectuosos.

# <span id="page-2-3"></span>1. 3 Seguridad operativa

Atmósferas potencialmente explosivas:

El Ceraphant T no está aprobado para su uso en atmósferas potencialmente explosivas.

## <span id="page-2-4"></span>1. 4 Devolución

Antes de devolver un equipo a Endress+Hauser, es preciso seguir el siguiente procedimiento:

- Adjunte siempre con el equipo el formulario de la "Declaración relativa a la contaminación" totalmente cumplimentado. Ello es condición imprescindible para que Endress+Hauser transporte y examine un equipo devuelto. En la penúltima página de las presentes instrucciones de funcionamiento encontrará una copia de la "Declaración relativa a la contaminación".
- Elimine todos los residuos del producto. Esta operación es especialmente importante si el producto presenta riesgos para la salud, por ejemplo si es inflamable, tóxico, cáustico, cancerígeno, etc.

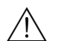

# $\bigwedge$  ¡Peligro!

No proceda a la devolución de un equipo de medición si no está absolutamente seguro de haber eliminado toda traza de sustancias nocivas, por ejemplo sustancias que podrían haberse filtrado a través de rendijas o haberse difundido a través de material plástico.

# <span id="page-3-0"></span>2 Sistema de identificación del dispositivo

# <span id="page-3-1"></span>2. 1 Placa de identificación

Para identificar su equipo, compare el código completo de pedido y la información de la versión, que se encuentran en los documentos suministrados, con los datos indicados en la placa de identificación.

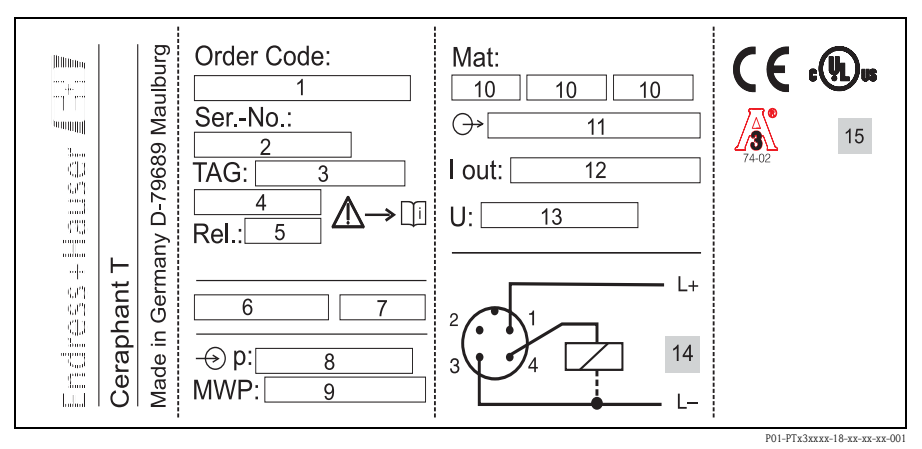

*Fig. 1: para aclaraciones sobre la placa de identificación, véase la tabla siguiente*

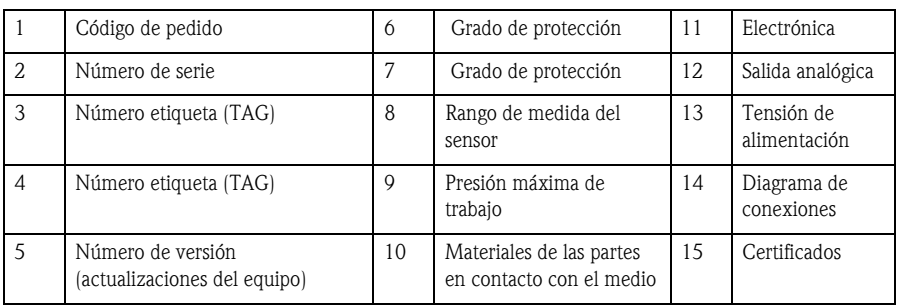

Notas:

- El número de versión indica el estado de actualizaciones del equipo. Un cambio en las dos últimas cifras no tiene ninguna repercusión a efectos de compatibilidad. Véase también el apartado 7.
- La presión máxima de trabajo (MWP) está indicada en la placa de identificación. Este valor se refiere a una temperatura de referencia de +20ºC, que puede aplicarse al equipo durante un periodo ilimitado de tiempo.

La presión de prueba (límite de sobrepresión OPL) equivale a 1,5 veces la presión MWP y debe aplicarse únicamente durante un tiempo limitado a fin de evitar daños irreparables.

# <span id="page-4-0"></span>3 Instalación

### <span id="page-4-1"></span>3. 1 Recepción del equipo y almacenamiento

• Recepción del equipo:

Compruebe si el embalaje y el contenido presentan algún daño visible. Compruebe que el suministro esté completo y que no falte ninguna pieza.

• Almacenamiento: Temperatura de almacenamiento -40...+85ºC

# <span id="page-4-2"></span>3. 2 Dimensiones

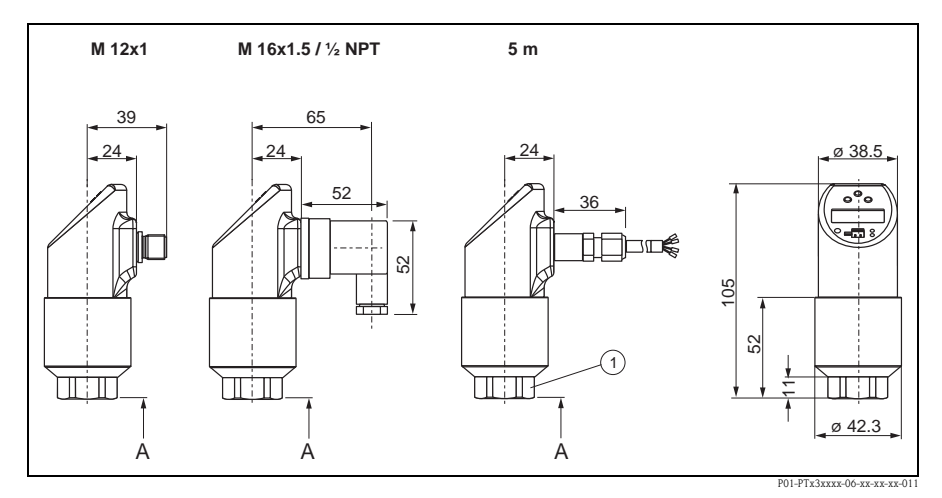

*Fig. 2: Dimensiones*

*Conector M12x1 según IEC 60947-5-2*

*Conector de válvula M 16x1,5 o ½ NPT según DIN 43650A/ISO 4400*

*Cable de 5 m de longitud, de diámetro externo 7,7 mm; 4 conductores de sección 0,2 mm2, 1 conductor de puesta a tierra de protección (PE) de sección 0,75 mm<sup>2</sup> Toma de presión de referencia con diámetro externo de 2,5 mm*

➀ *Anchuras o diámetros AF 27 (para sensor de 400 bar AF 32) A = conexiones a proceso* − *véase el apartado siguiente*

*Dimensiones expresadas en mm*

## <span id="page-5-0"></span>3. 3 Conexión a proceso

La tabla siguiente ilustra las distintas versiones del Ceraphant T.

Para información más detallada de las conexiones a proceso y sus dimensiones, véase el manual de Información Técnica TI 384P.

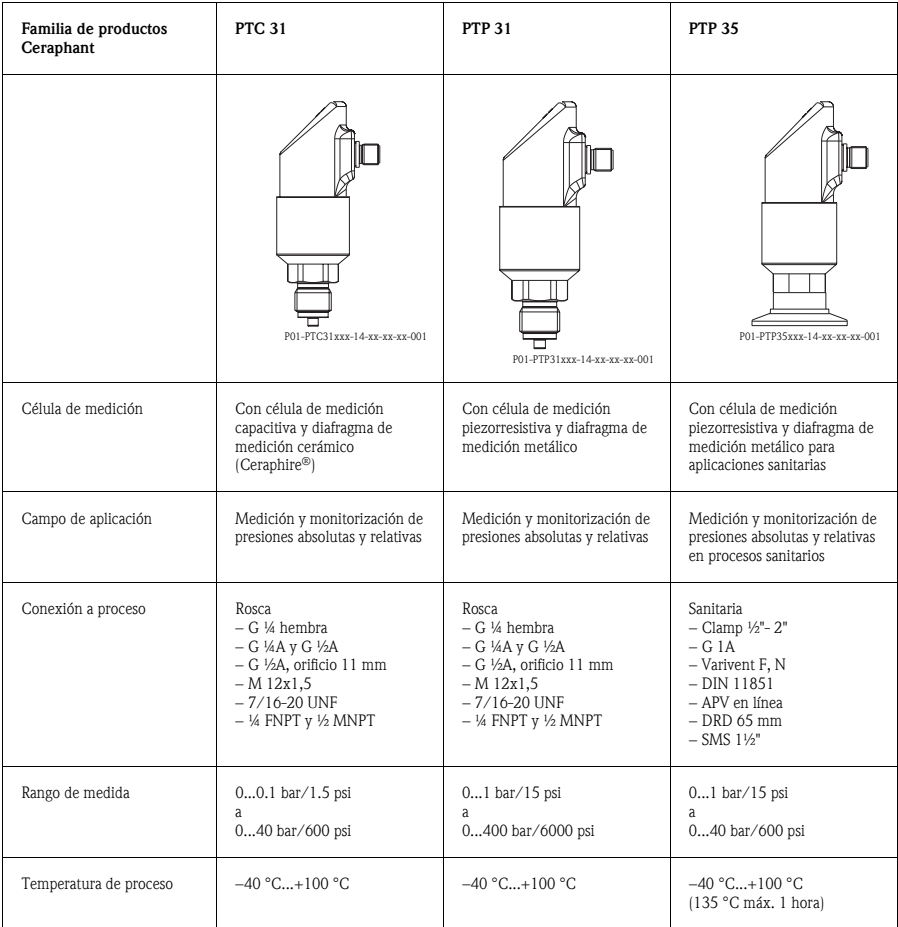

### <span id="page-6-0"></span>3. 4 Instrucciones para la instalación

Para instalaciones típicas del Ceraphant T, véase el diagrama más abajo:

- Medición de la presión en gases (izquierda) Monte el Ceraphant T con el dispositivo de corte dispuesto encima de la tubuladura, de modo que el condensado formado pueda precipitarse hacia el interior del proceso.
- Medición de la presión en vapor (centro) Monte el Ceraphant T con una tubería en forma de U (sifón) dispuesta debajo de la tubuladura. Llene el sifón con líquido antes de poner el equipo en marcha.
- Medición de la presión en líquidos (derecha) Monte el Ceraphant T debajo o al mismo nivel de la tubuladura.

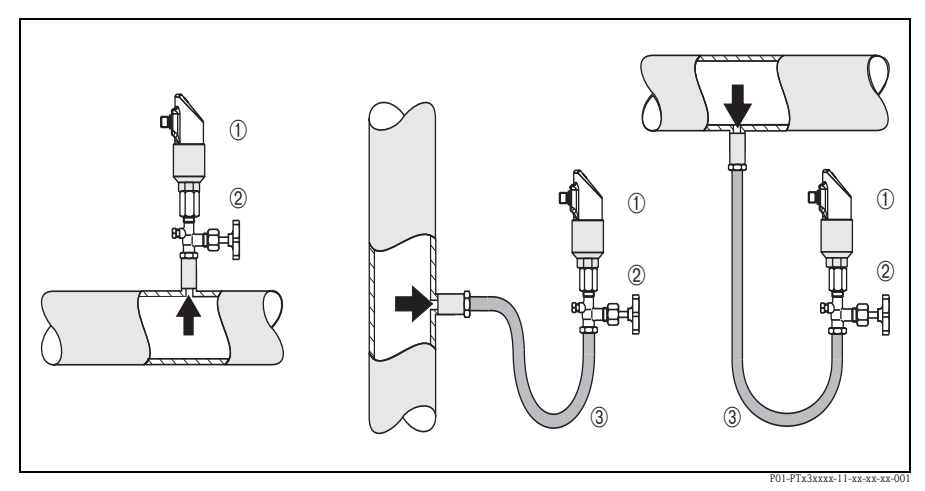

*Fig. 3: Posibilidades de instalación para la medición de la presión en gases, vapor y líquidos.*

➀ *Ceraphant T* ➁ *Dispositivo de corte* ➂ *Sifón*

Instrucciones de montaje:

- No monte el equipo en el flujo o donde pueda resultar afectado por impulsos de presión.
- La calibración y la verificación funcional se simplifican si el equipo se monta aguas abajo de un dispositivo de corte.
- En función de la orientación del Ceraphant T pueden existir derivas del cero, es decir, que el valor medido que muestre el indicador sin presión no sea igual a cero. Esta deriva del cero puede ser corregida. Véase la sección "Configuración".
- El indicador de campo puede girarse electrónicamente un ángulo de 180º. Véase la sección "Configuración".
- El cabezal puede hacerse girar un máximo de 310°.

# <span id="page-7-0"></span>4 Conexionado

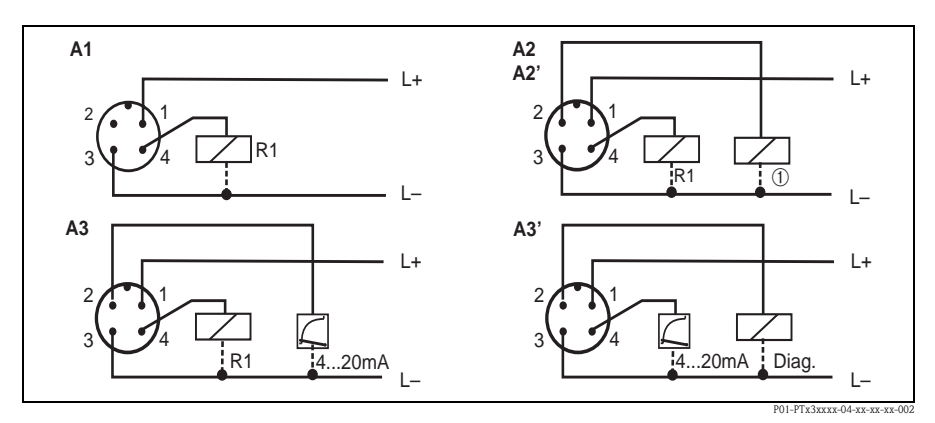

### <span id="page-7-1"></span>4. 1 Versión de tensión continua con conector M12

*Fig. 4: Ceraphant T con conector M12x1*

*A1: una salida de conmutación PNP*

*A2: salidas de conmutación PNP R1 y* ➀ *(R2)*

*A2': salidas de conmutación PNP R1 y* ➀ *(contacto de reposo/diagnóstico con ajuste "DESINA")*

*A3: salida de conmutación PNP con salida analógica adicional*

*A3': salida de conmutación PNP con salida analógica adicional (asignación de patillas de conexión con ajuste "DESINA")*

*DESINA: tecnología normalizada y clasificada para la instalación de máquinas herramienta y sistemas industriales*

# <span id="page-7-2"></span>4. 2 Versión de tensión continua con conector de válvula

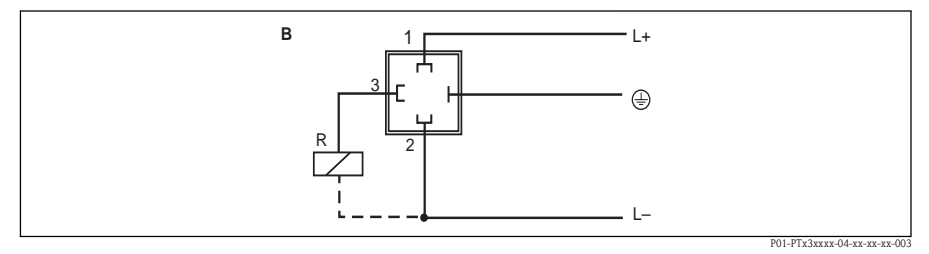

*Fig. 5: Ceraphant T con conector de válvula*

*B: una salida de conmutación PNP*

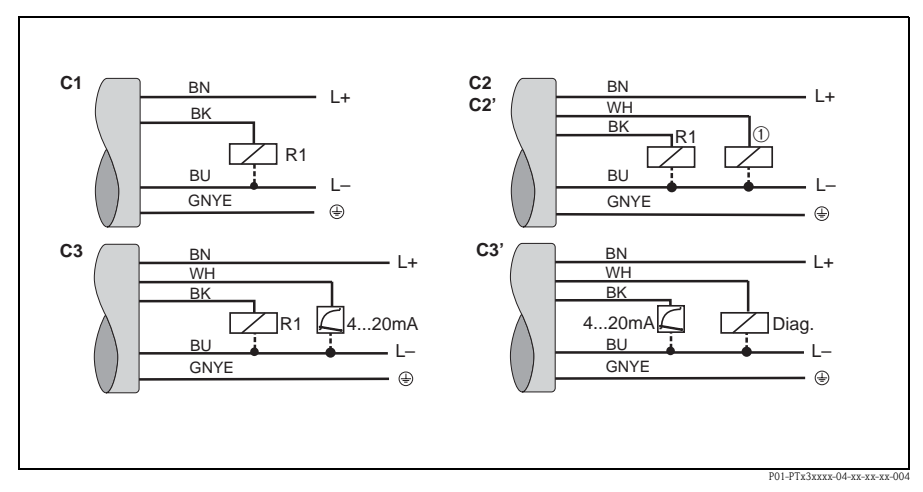

### <span id="page-8-0"></span>4. 3 Versión de tensión continua con cable

*Fig. 6: Ceraphant T con conexión de cable*

*C1: 1 salida de conmutación PNP*

*C2: salidas de conmutación PNP R1 y* ➀ *(R2)*

*C2': salidas de conmutación PNP R1 y* ➀ *(contacto de reposo/diagnóstico con ajuste "DESINA")*

*C3: salida de conmutación PNP con salida analógica adicional*

*C3': salida de conmutación PNP con salida analógica adicional (asignación de patillas de conexión con ajuste "DESINA")*

*Tipo de cable: en las tres versiones de conexión, 5 conductores (4 x 0,2 mm2, puesta a tierra de protección (PE) de 0,75 mm2)*

*– Colores de las conductores: BN = marrón, BK = negro, WH = blanco, BU = azul, GNYE = verde/amarillo*

# <span id="page-9-0"></span>5 Configuración

## <span id="page-9-1"></span>5. 1 Configuración en campo

La configuración del Ceraphant T se efectúa mediante tres teclas. Compatible con el indicador digital y los indicadores LED, la configuración se efectúa mediante un sistema de navegación a través de los diversos menús.

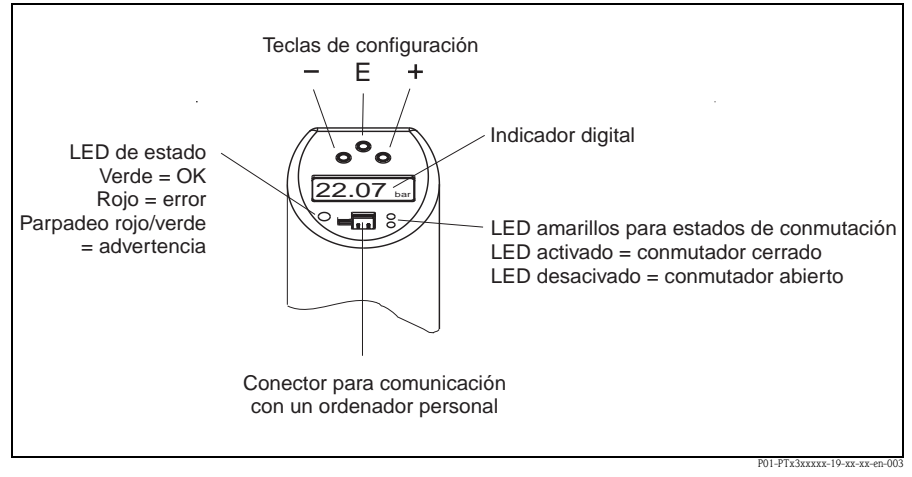

*Fig. 7: Situación de los elementos de configuración y posibilidades de visualización*

*Iluminación de fondo del indicador digital:*

- *Blanco = estado correcto*
- *Rojo = fallo*

#### 5.1.1 Navegación en el menú de configuración

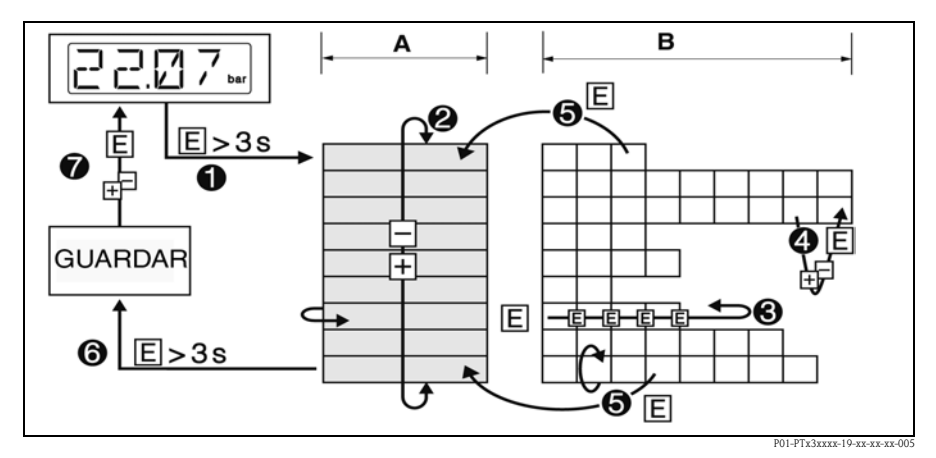

*Fig. 8: Navegación en el menú de configuración*

- *A Selección de un grupo de funciones*
- *B Selección de una función*
- ➀ *Para acceder al menú de configuración:*
- *pulse la tecla E durante más de 3 s*
- ➁ *Seleccione el "Grupo de funciones" con las teclas + o* −
- ➂ *Seleccione la "Función" con la tecla E*
- ➃ *Introduzca o modifique parámetros con las teclas + o* −
- *A continuación, vuelva a "Función" con la tecla E. Nota: si el bloqueo del programa está activado, para poder realizar cambios o introducir nuevos valores primero hay que desactivarlo introduciendo el código seleccionado*
- ➄ *Pulse la tecla E varias veces para volver al "Grupo de Funciones"*
- ➅ *Salte hacia atrás hasta el menú de medición (Menú inicial)*
- *pulse la tecla E durante más de 3 s*
- ➆ *El programa le preguntará si desea guardar los datos (seleccione "YES" o "NO" con las teclas + o* − *)*
- *Confirme con la tecla E*
- $\blacksquare \otimes$  *i* Nota!

Los cambios realizados al ajustar los parámetros sólo serán efectivos si elige la opción  $\infty$ "YES" cuando el programa lo pregunte si desea guardar los datos.

#### 5.1.2 Estructura del menú de configuración

La estructura que se muestra en el diagrama siguiente refleja todos los campos posibles del menú de configuración.

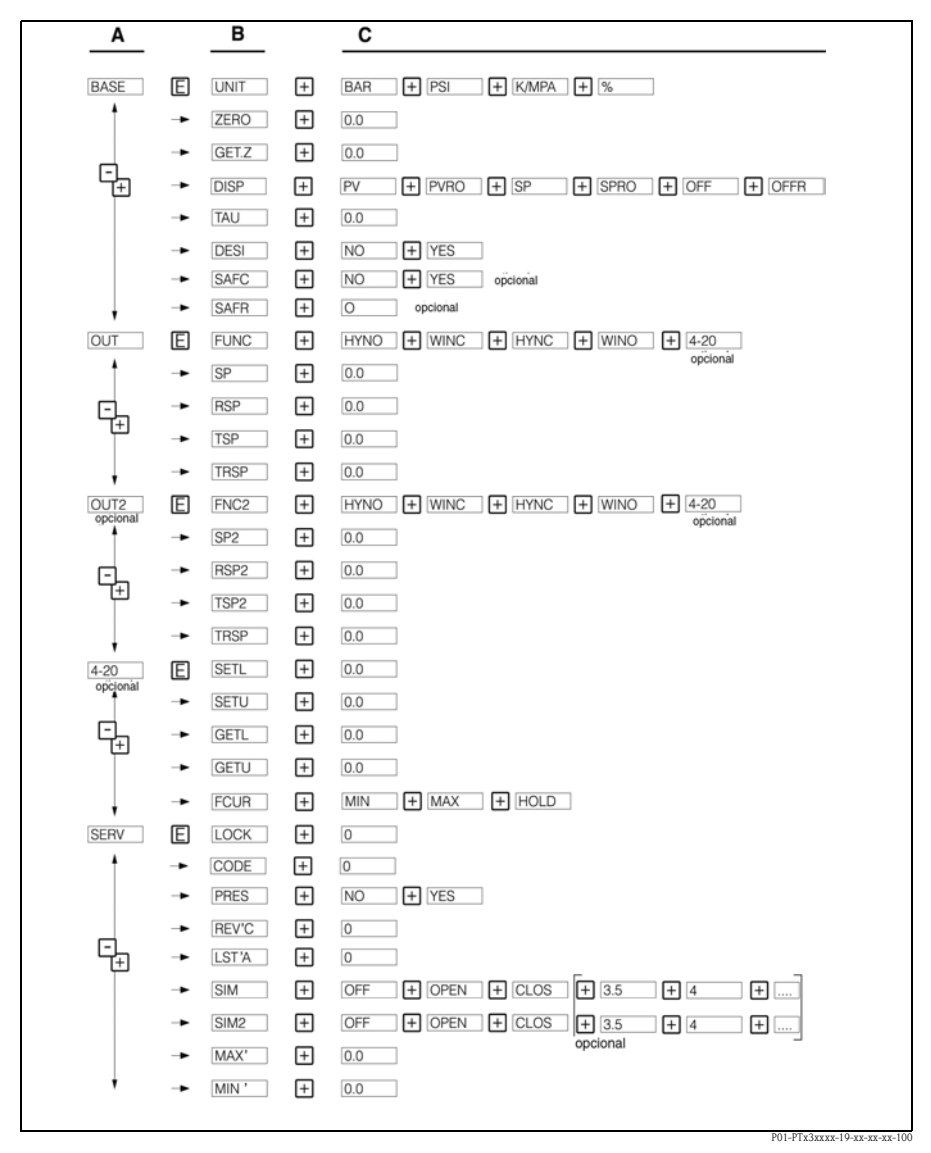

*Fig. 9: menú de configuración: A grupos de funciones, B funciones, C ajustes*

#### 5.1.3 Ajustes básicos

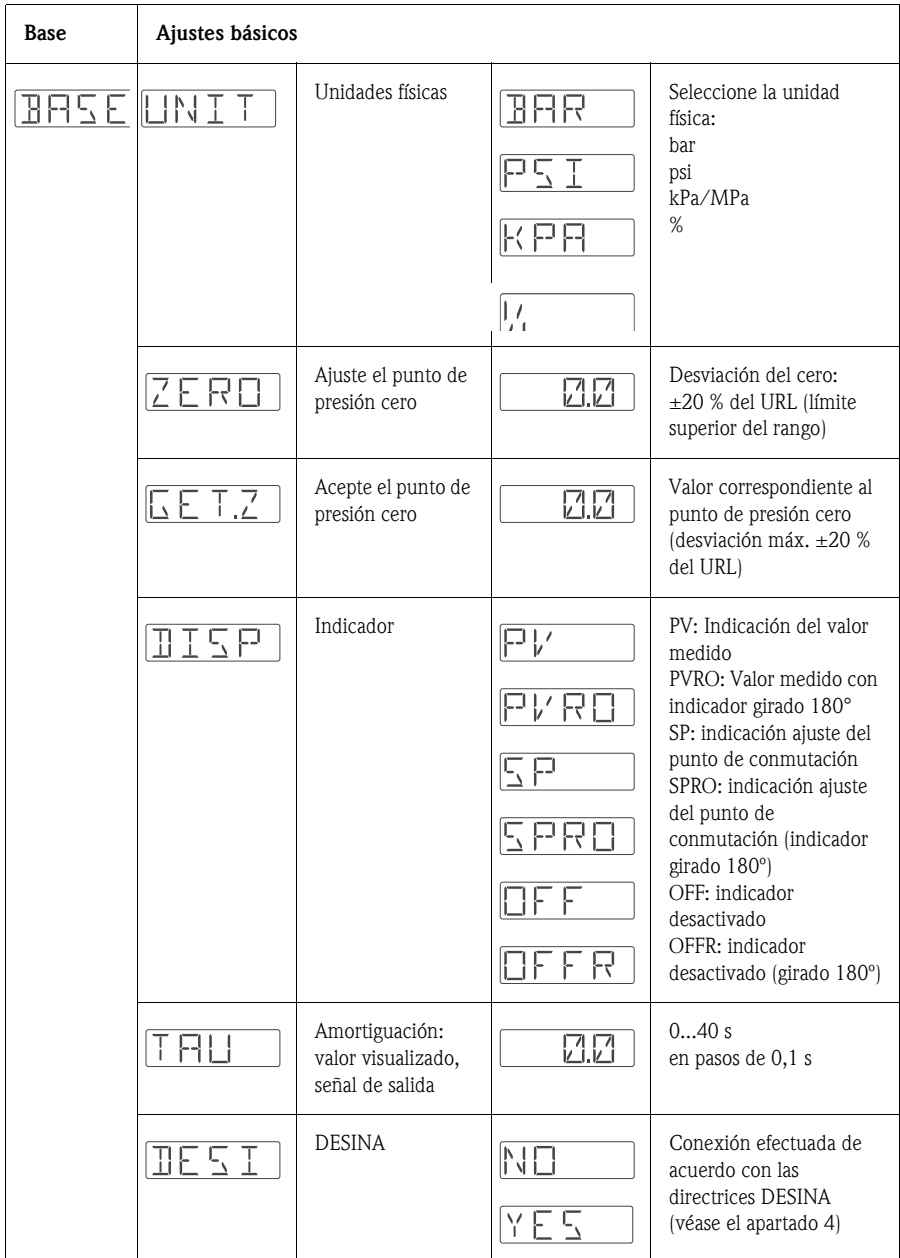

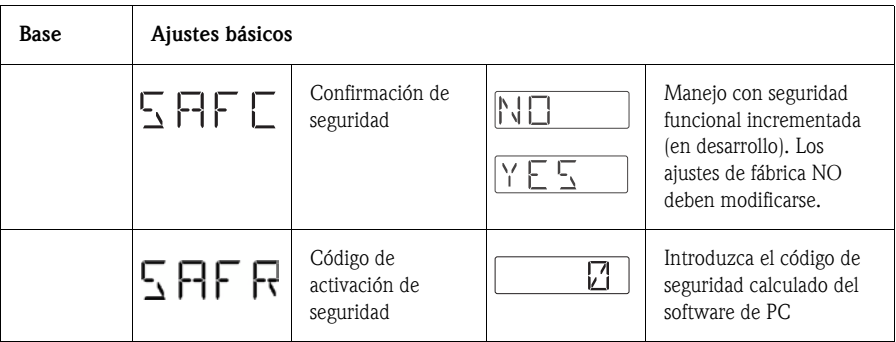

#### 5.1.4 Configuración de la salida

- Función de histéresis: la función de histéresis permite el control de dos puntos mediante una histéresis. La histéresis puede ajustarse, en función de la presión, mediante el punto de conmutación SP y el punto de retroceso RSP.
- Función de ventana: permite la monitorización de un rango de presiones de proceso.

La histéresis del los puntos de conmutación SP y RSP es menor del 0,1% del URL. Si las condiciones de inmunidad a sobretensiones no son favorables, es posible que se produzca una conmutación rápida si el valor de presión medido está cerca de los puntos SP o RSP. Para evitar este efecto, se puede introducir una amortiguación en la señal de salida con constante de tiempo de 0,1 s.

- Contacto NO (normalmente abierto) o contacto NC (normalmente cerrado): esta función de conmutación puede seleccionarse libremente.
- Ajuste de fábrica (en caso de no haber pedido un equipo con ajustes adaptados a las necesidades del usuario): Punto de conmutación SP 1: 45 %; Punto de retroceso RSP 1: 44,5 % Punto de conmutación SP 2: 55 %; Punto de retroceso RSP 2: 54,5 %

Salida analógica: LRV 0 %; URV 100 %

• Rango de ajuste LRL = límite inferior de rango; URL = límite superior de rango;  $LRV =$  valor inferior del rango ajustado;  $URV =$  valor superior del rango ajustado

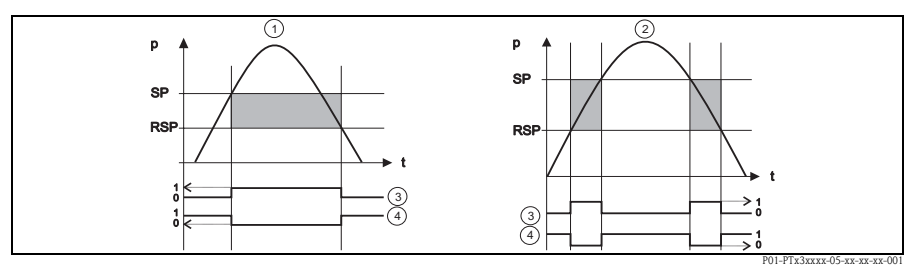

P01-PTx3xxxx-05-xx-xx-xx-001 *Fig. 10:* ➀ *Función de histéresis,* ➁ *Función de ventana,* ➂ *Estado de conmutación de contacto NO,*  ➃ *Estado de conmutación del contacto NC, Punto de conmutación SP; Punto de retroceso RSP*

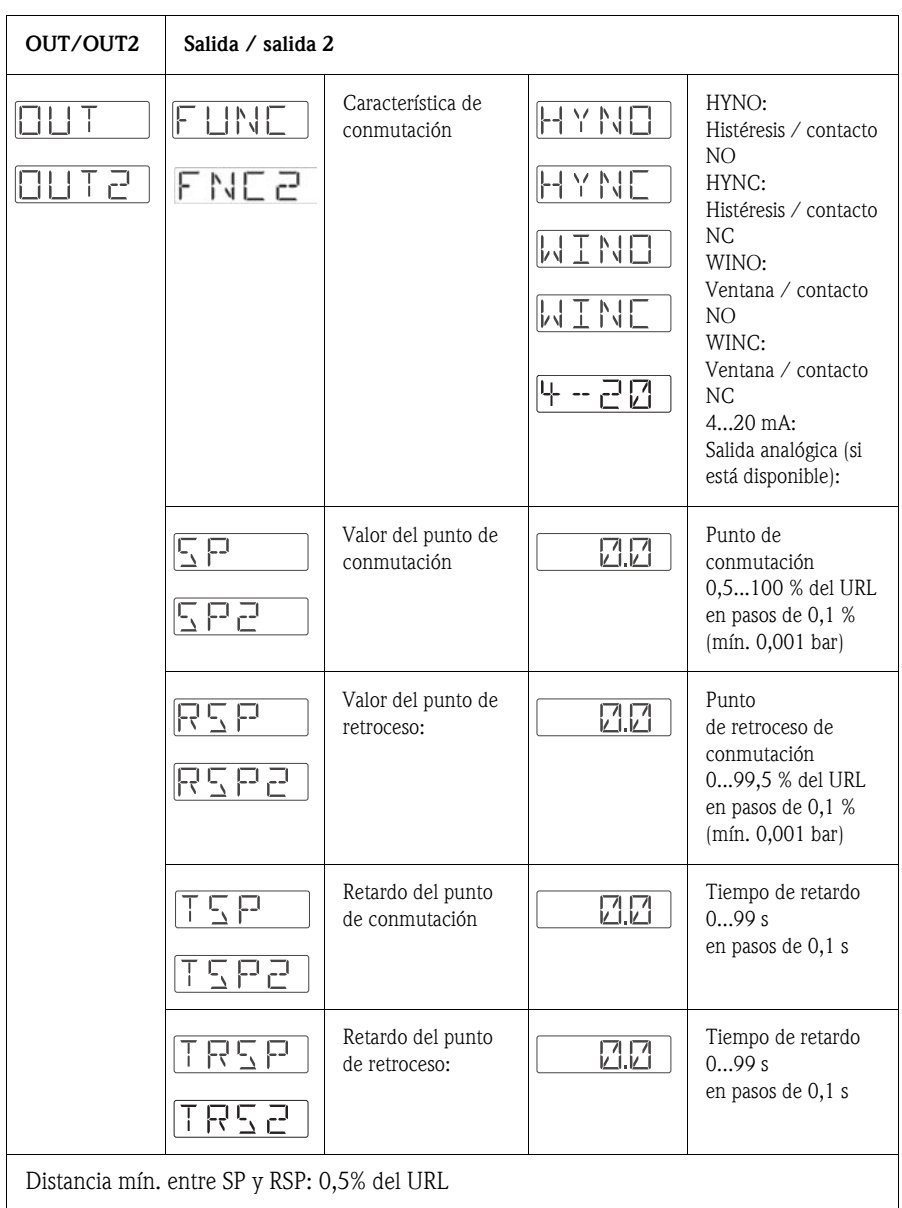

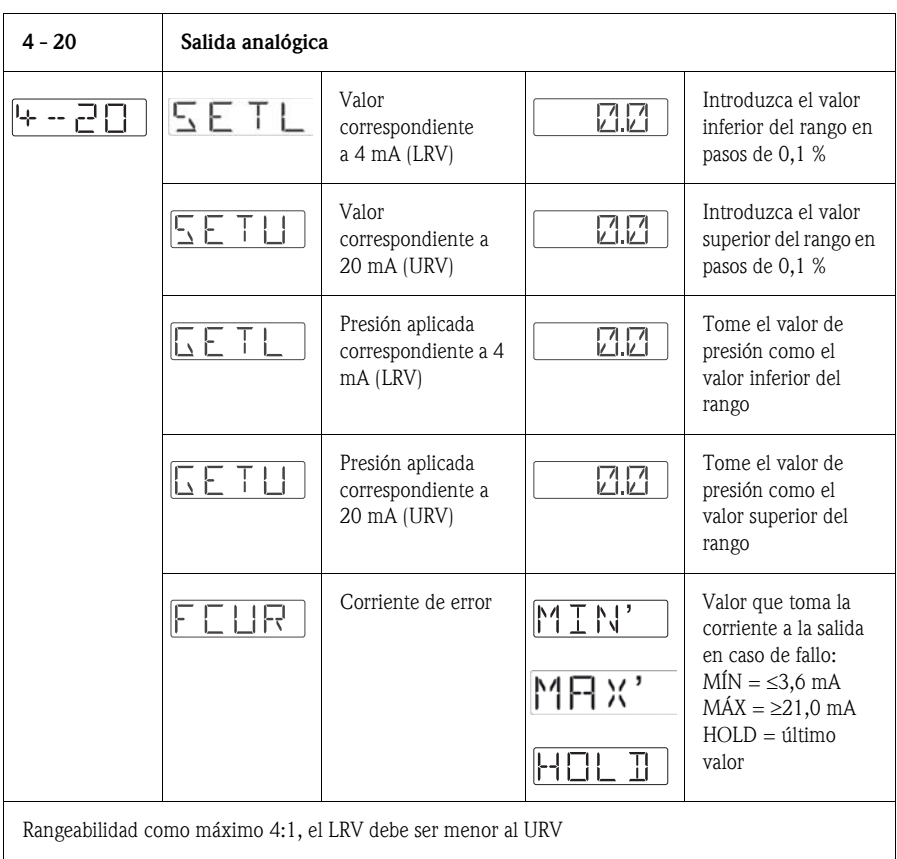

#### 5.1.5 Configuración de las funciones de mantenimiento

• Código de bloqueo

Para cambiar el código de bloqueo asignado al equipo es necesario introducir en primer lugar el código antiguo, y de este modo poder acceder a las funciones del equipo.

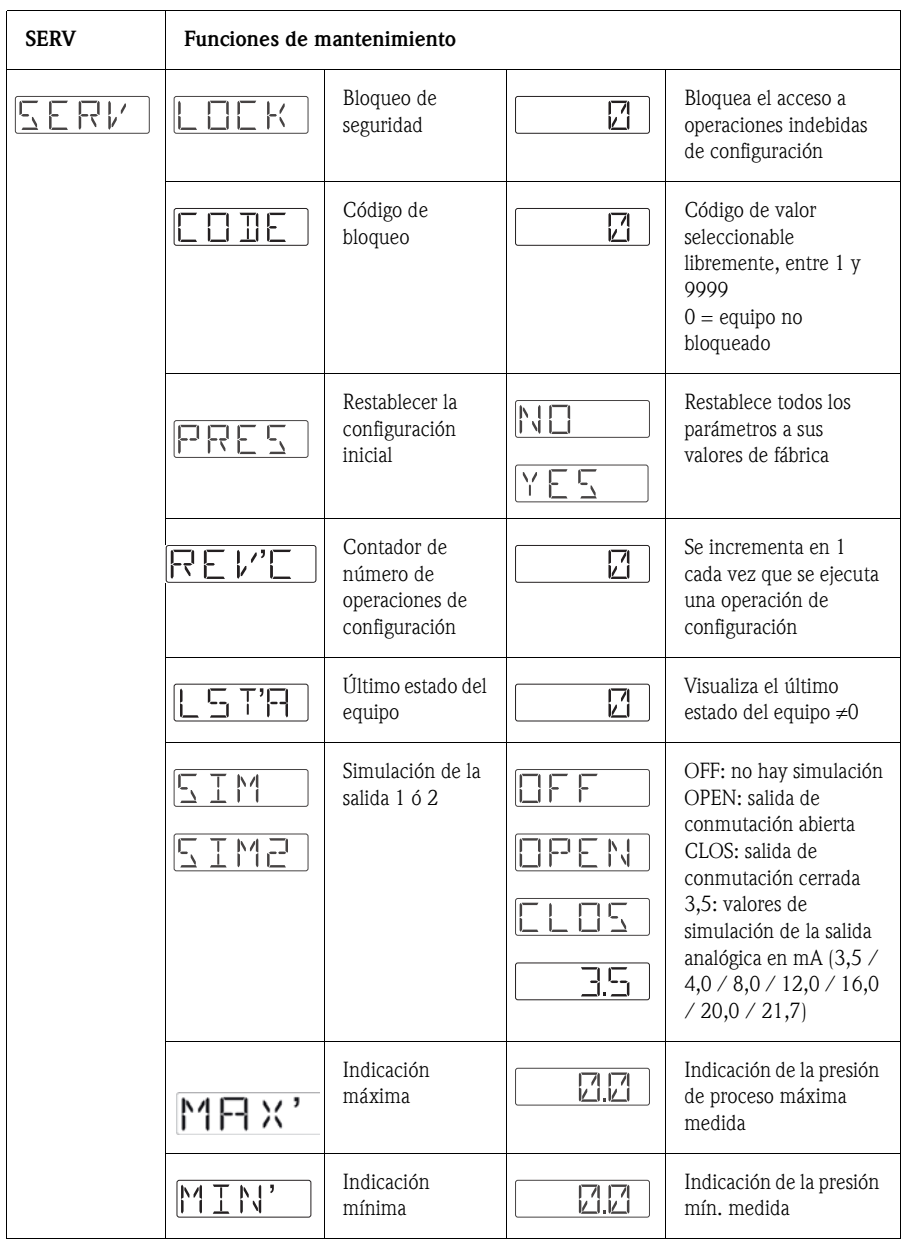

## <span id="page-17-0"></span>5. 2 Operaciones de configuración mediante un ordenador personal y ReadWin 2000

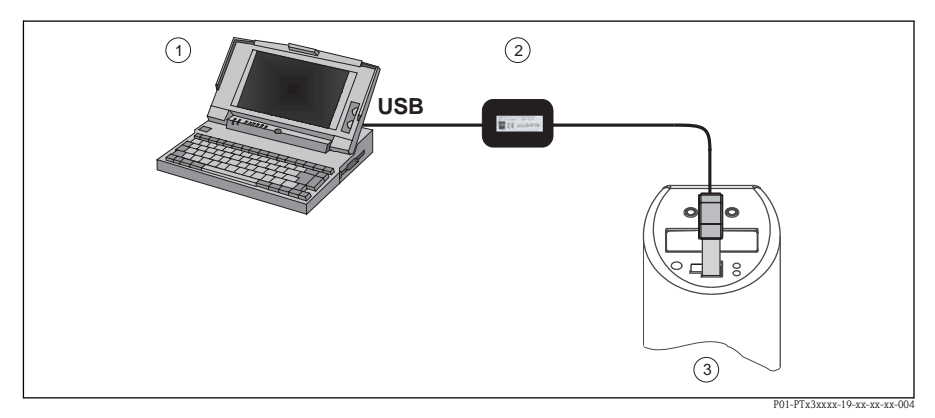

*Fig. 11: Configuración mediante un PC*

- ➀ *Ordenador personal con el software de configuración ReadWin*
- ➁ *Kit de configuración (interfaz USB)*
- ➂ *Ceraphant T con interfaz de comunicaciones*

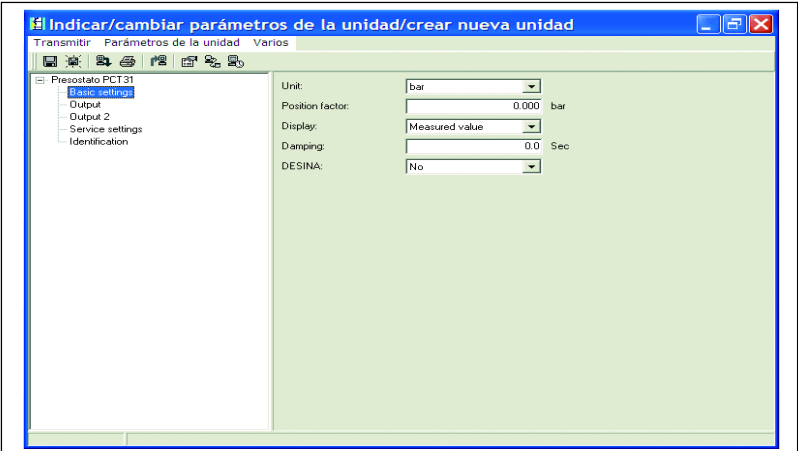

*Fig. 12: Configuración del equipo con ReadWin*

#### 5.2.1 Opciones de configuración adicionales

Además de las opciones enumeradas en la sección "Configuración en campo", el software de configuración ReadWin proporciona también información suplementaria acerca del Ceraphant T:

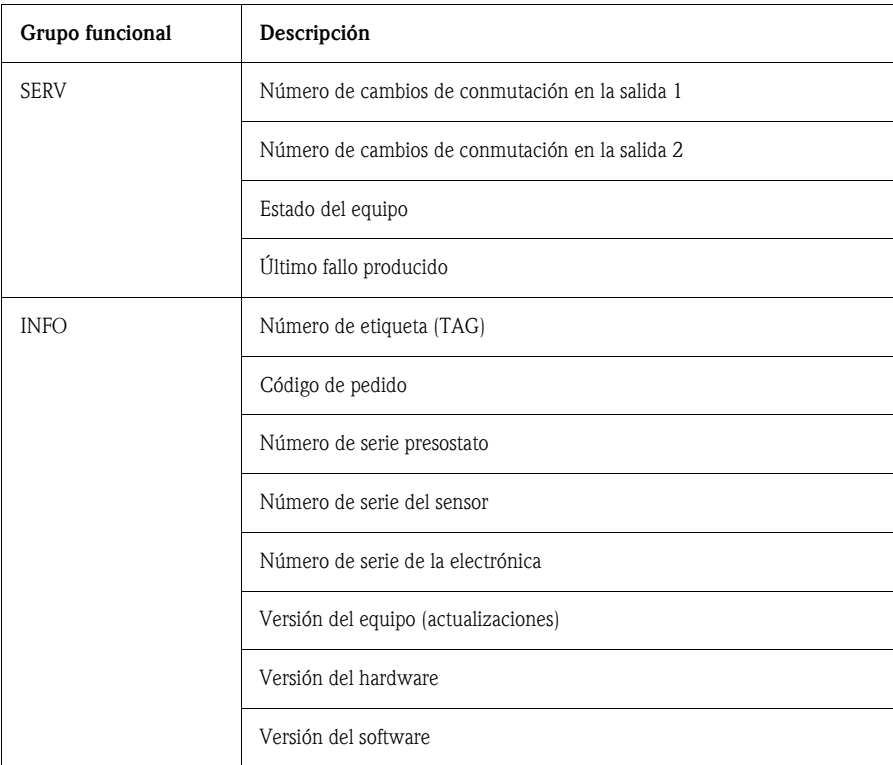

#### 5.2.2 Instrucciones de funcionamiento del ReadWin

Para obtener información completa sobre el software de configuración ReadWin, véase las "Instrucciones de funcionamiento" del manual BA 137R (véase también la dirección de Internet www.readwin2000.com).

# <span id="page-19-0"></span>6 Accesorios

## <span id="page-19-1"></span>6. 1 Conexión a proceso

■ Ceraphant T PTC31

El módulo con el sensor y el dispositivo de la conexión a proceso están unidos y no pueden separarse.

• Ceraphant T PTP31, PTP35:

El dispositivo que realiza la conexión a proceso es un adaptador y el sensor está provisto de una rosca para dicho adaptador. Por lo tanto, más adelante la conexión a proceso puede cambiarse fácilmente.

Excepciones: conexión Clamp ½, conexión G 1A y sensores de 400 bar.

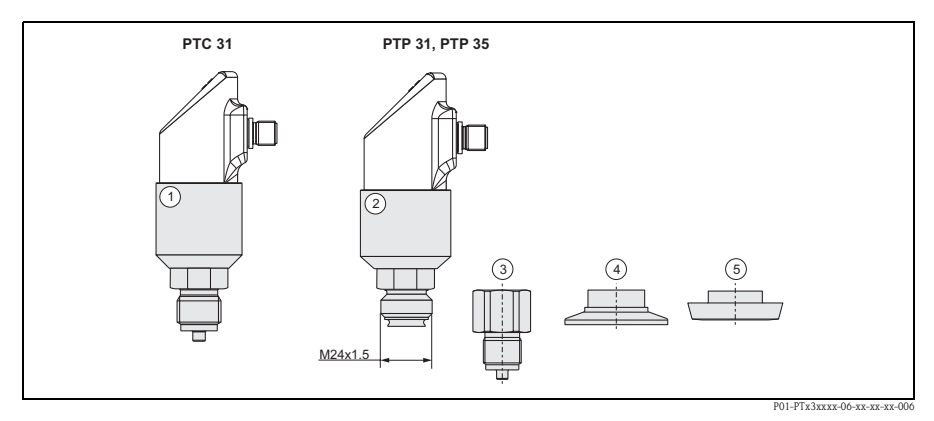

*Fig. 13: Conexión a proceso*

- ➀ *Módulo sensor PTC31*
- ➁ *Módulo sensor PTP31 y PTP35*
- ➂ *Adaptador con conexión roscada*
- ➃ *Adaptador con conexión Clamp (exceptuando la conexión Clamp ½")*
- ➄ *Adaptador con conexión sanitaria (exceptuando la conexión G 1A)*

#### 6.1.1 Cambio del adaptador

Las versiones PTP31 y PTP35 admiten el cambio de adaptador.

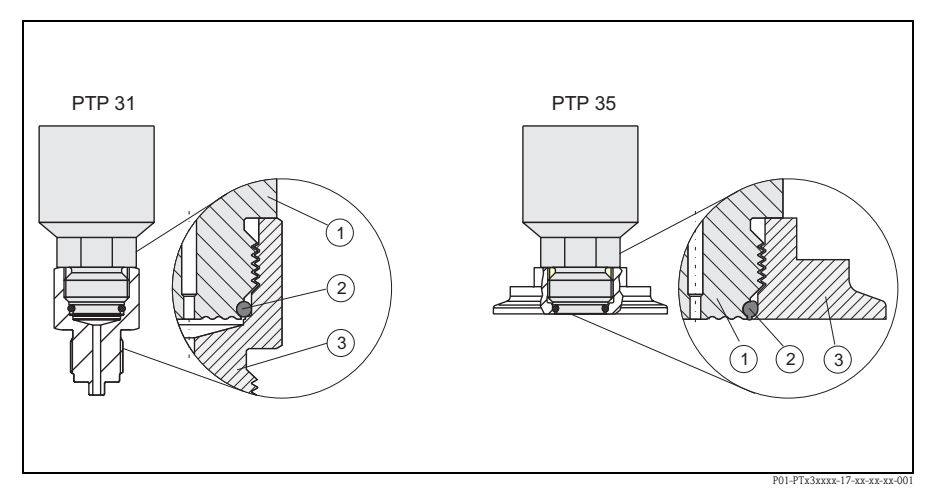

*Fig. 14: Cambio del adaptador*

➀ *Módulo sensor con rosca para el adaptador* ➁ *Junta tórica estándar* ➂ *Adaptador*

Por favor, al cambiar el adaptador tenga en cuenta las observaciones siguientes:

- Emplee una junta tórica nueva. Dimensiones 15,54 mm x 2,62 mm. Materiales: elastómeros (EPDM) de dureza Shore 70 FDA o bien fluoroelastómeros (FKM) de dureza Shore 70.
- Para fijar el equipo (módulo sensor), utilice una llave para tuercas con un extremo abierto, tipo AF 27.

• El adaptador puede enroscarse con ayuda de una llave para tuercas con un extremo abierto de tipo AF 28 o AF 32 (en función de la conexión a proceso). El máximo par de torsión es de 80 Nm. La rosca puede aflojarse si se somete a fuertes tensiones debido a condiciones exigentes de presión y temperatura. Por esta razón, es preciso verificar periódicamente su impermeabilidad al aire, apretando la rosca en caso necesario. Se

- recomienda emplear cinta de teflón como una junta roscada adicional.
- Al cambiar el adaptador, asegúrese de no dañar el diafragma de medición del sensor.

# ! ¡Nota! Cambio de la junta tórica

Se recomienda cambiar la junta tórica en el mismo intervalo de tiempo que el resto de las juntas de su proceso.

#### 6.1.2 Versiones de los adaptadores

• PTP 31: números de pedido de las distintas versiones de adaptadores con rosca.

Versión AC: nº de pedido: 52023980 Versión AD: nº de pedido: 52023981 Versión AE: nº de pedido: 52023982 Versión AF: nº de pedido: 52023983 Versión BA: nº de pedido: 52023984 Versión CA: nº de pedido: 52023985 Versión DA: nº de pedido: 52023986 Versión DD: nº de pedido: 52023987

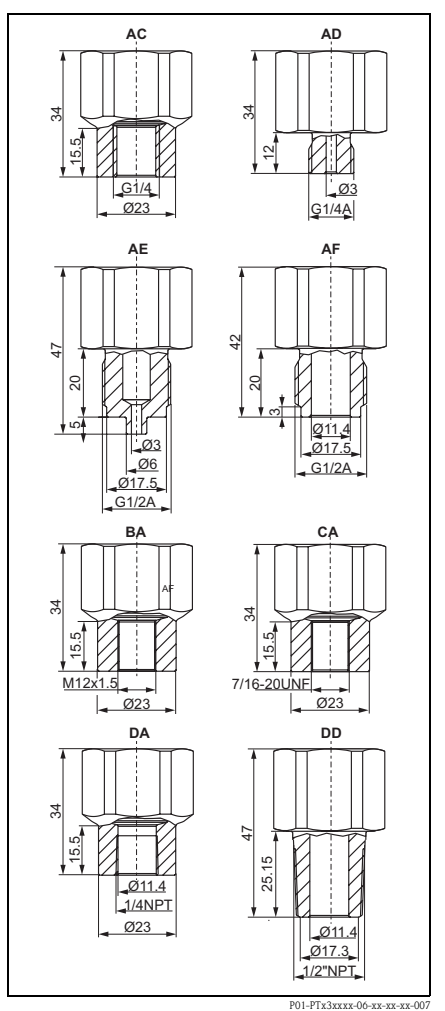

• PTP 35: Números de pedido de las distintas versiones de adaptadores de fijación clamp.

Versión DB: nº de pedido: 52023994 Versión DL: nº de pedido: 52023995

Opcionalmente con certificado de inspección 3.1 Versión DB: nº de pedido: 52024001 Versión DL: nº de pedido: 52024002

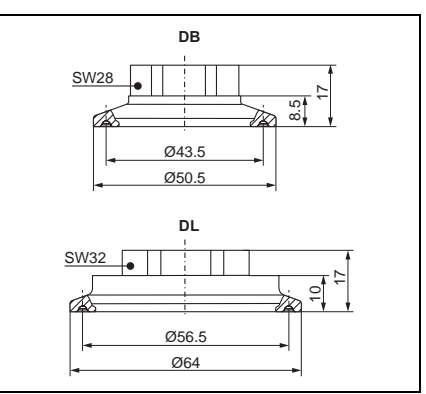

P01-PTx3xxxx-06-xx-xx-xx-009

• PTP 35: números de pedido de las distintas versiones de adaptadores sanitarios.

Versión LB: nº de pedido: 52023996 Versión LL: nº de pedido: 52023997 Versión PH: nº de pedido: 52023999 Versión PL: nº de pedido: 52023998 Versión HL: nº de pedido: 52024000 Versión EG: nº de pedido: 52026996 Versión KL: nº de pedido: 52026997

Opcionalmente con certificado de inspección 3.1 Versión LB: nº de pedido: 52024003 Versión LL: nº de pedido: 52024004 Versión PH: nº de pedido: 52024006 Versión PL: nº de pedido: 52024005 Versión HL: nº de pedido: 52024007 Versión EG: nº de pedido: 52026998 Versión KL: nº de pedido: 52026999

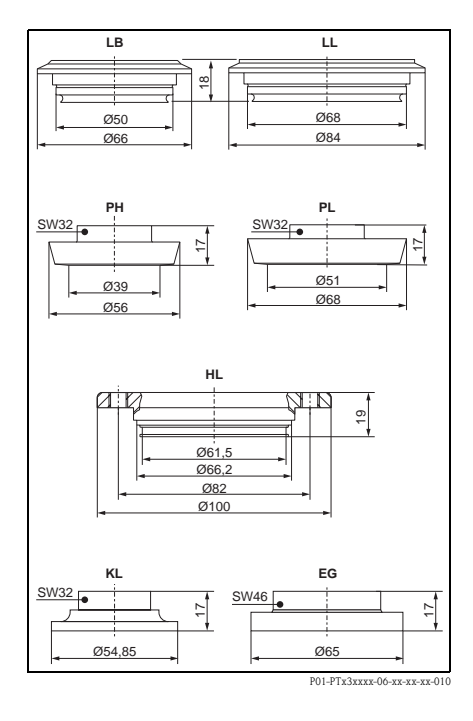

#### 6.1.3 Juntas tóricas para cambios de adaptadores

- Junta tórica de 15,54 x 2,62 mm, de elastómero (EPDM) de dureza Shore 70 FDA, número de pedido 52024267
- Junta tórica de 15,54 x 2,62 mm, de fluoroelastómero (FKM) de dureza Shore 70, número de pedido 52024268

## <span id="page-23-0"></span>6. 2 Conexiones soldadas

#### 6.2.1 Conexión soldada con separador cónico

- Conexión soldada para el montaje enrasado de conexiones a proceso G1 A con separador cónico metálico (versión BA para PTP 35) Material: AISI 316L Número de pedido: 52005087
- Opcionalmente con certificado de inspección 3.1 Número de pedido: 52010171
- Elemento auxiliar (provisional) para soldar el casquillo sin problemas, números de pedido 52005087 ó 52010171 Material: latón Número de pedido: 52005272

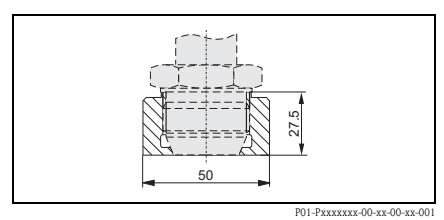

#### 6.2.2 Conexión soldada con superficie de estanqueidad

- Conexión soldada para el montaje enrasado de conexiones a proceso G1 A con superficie de estanqueidad (versión BB para PTP 35) Material: AISI 316L Junta hermética (interna): junta tórica de silicona Número de pedido: 52001051
- Opcionalmente con certificado de inspección 3.1

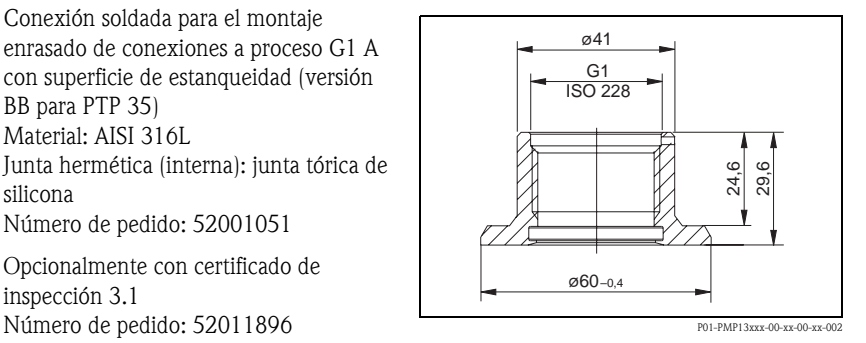

#### <span id="page-24-0"></span>6.3.1 Conector, cable de conexión

Conector M 12x1 Conexión a toma M 12x1 Materiales: cuerpo de poliamida (PA), tuerca acopladora de Cu Zn, latón, niquelada Grado de protección: IP 67 (totalmente cerrado)

Número de pedido: 52006263

- Conector M 12x1 acodado Conexión a toma M 12x1 Materiales: cuerpo de polibutileno tereftalato (PBT) / poliamida (PA), tuerca acopladora de GD-Zn, latón, niquelada Grado de protección: IP 67 (totalmente cerrado) Número de pedido: 52006327
- Cable de cuatro conductores de sección 0,34 mm<sup>2</sup> con zócalo M12, acodado, tapón roscado, 5 m de longitud

Materiales: cuerpo de PUR; tuerca acopladora de Zn/Ni, latón, niquelada; cable: PVC:

Grado de protección: IP 67 (totalmente cerrado)

Número de pedido: 52010285

• Cable de cuatro conductores de sección 0,34 mm<sup>2</sup> con zócalo M12, con diodo LED, acodado, tapón roscado, cable de PVC. Para equipos que únicamente tienen salidas de conmutación. Materiales: cuerpo de PVC, tuerca acopladora 316L, Grado de protección: IP 69K (totalmente cerrado) Número de pedido: 52018763

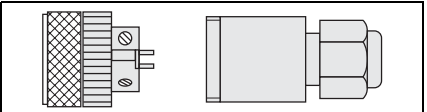

P01-PMP13xxx-00-xx-00-xx-003

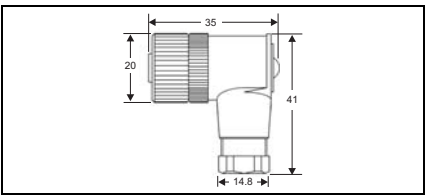

P01-Pxxxxxxx-00-xx-00-xx-002

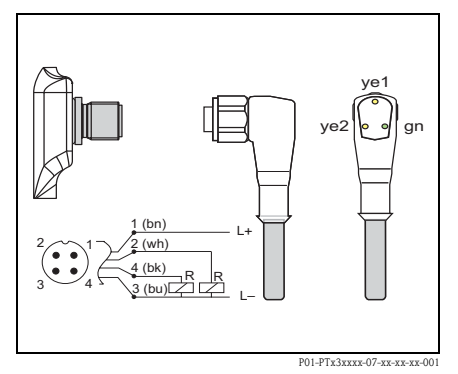

# <span id="page-25-0"></span>6. 4 Configuración con el software ReadWin

- Kit para la configuración Para transmisores programables mediante PC. Programa de configuración y cable de conexión para PCs con puerto USB. Adaptador para transmisores con conector de 4 pins. Código de pedido: TXU10-AA
- $\blacksquare$  ReadWin<sup>®</sup> 2000: Se suministra con el kit para configuración. Puede descargarse también desde Internet, accediendo a la dirección: www.readwin2000.com

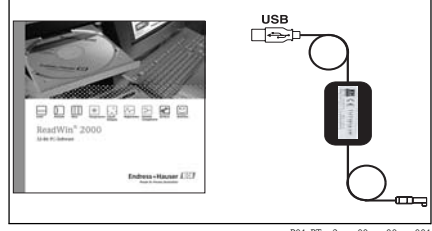

P01-PTxx3xxx-00-xx-00-xx-001

# <span id="page-26-0"></span>7 Localización y reparación de fallos

### <span id="page-26-1"></span>7. 1 Mensajes de error y de aviso

Si se produce un fallo en el equipo, el color del LED de estado cambia de verde a rojo y la iluminación de fondo del indicador digital pasa del blanco al rojo. En el indicador se visualiza lo siguiente:

- Códigos de tipo E para los mensajes de error. Si se genera un mensaje de error, el valor medido podría no ser válido.
- Códigos de tipo W para los mensajes de aviso. Si se genera un mensaje de aviso, el valor medido es fiable.

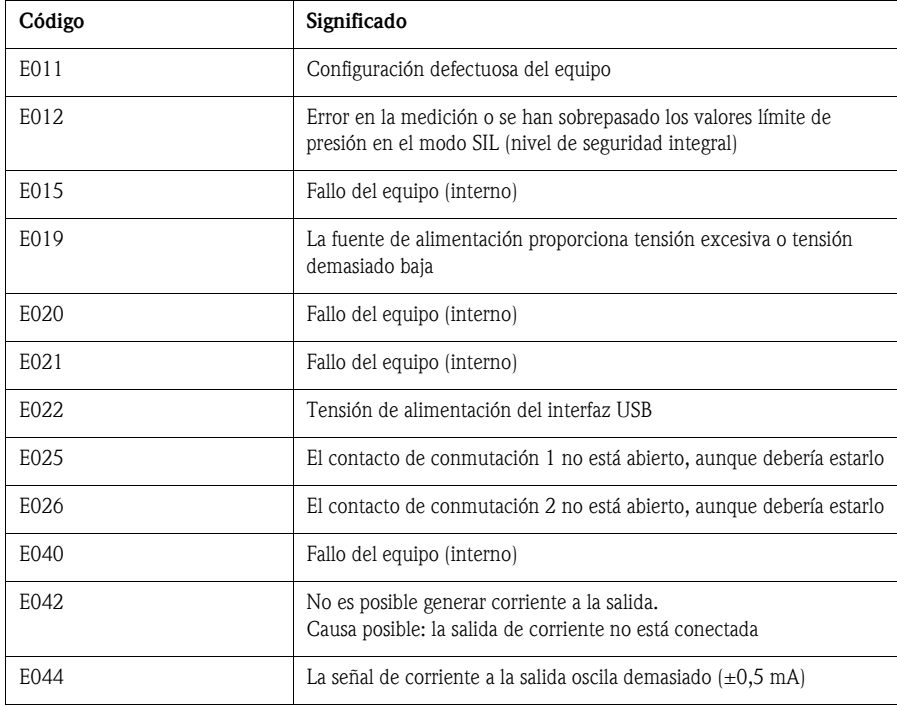

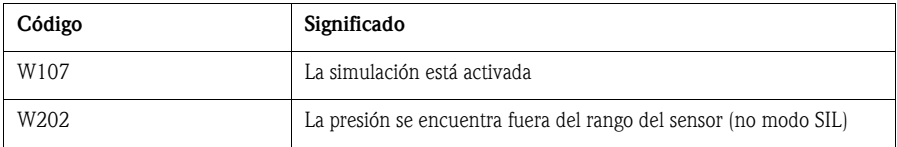

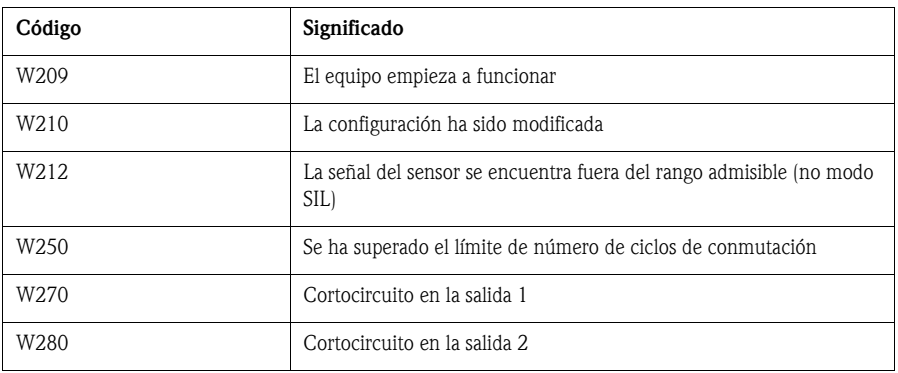

## <span id="page-27-0"></span>7. 2 Reparaciones

No se han previsto reparaciones.

## <span id="page-27-1"></span>7. 3 Desguace

Al efectuarse el desguace del equipo, asegúrese de que los materiales de sus distintos componentes se separan y se procesan de acuerdo con la reglamentación vigente.

# <span id="page-27-2"></span>7. 4 Actualizaciones del equipo (versión)

El número de versión que aparece en la placa de identificación y en las instrucciones de funcionamiento es un indicador de los cambios y actualizaciones del equipo: X.YY. (ejemplo 1.02. ).

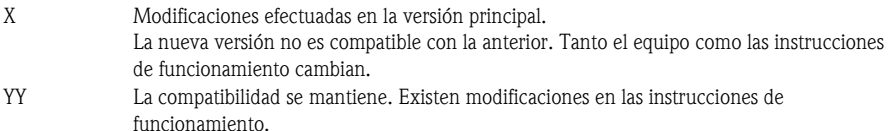

# <span id="page-27-3"></span>7. 5 Actualizaciones del equipo (histórico)

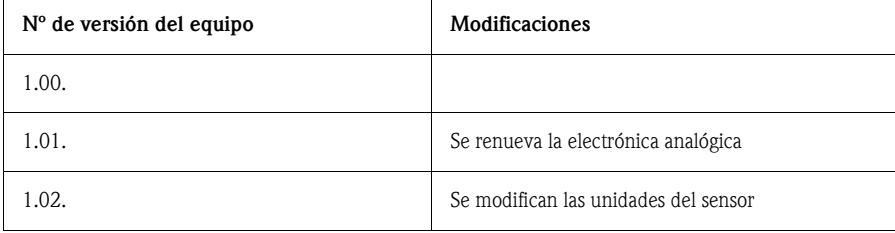

# <span id="page-28-0"></span>8 Datos técnicos más importantes

### <span id="page-28-1"></span>8. 1 Fuente de alimentación

Tensión de alimentación

• Versión de tensión continua 12.30 VCC

Consumo

 $\blacksquare$  Sin carga < 60 mA, con protección contra inversión de polaridad

Fallos de alimentación

• Comportamiento en caso de sobretensión

El equipo puede funcionar ininterrumpidamente sin sufrir daños con una tensión de hasta 34 VCC.

Si si se sobrepasa el valor indicado de la tensión de alimentación, no se garantizan las propiedades especificadas del equipo.

• Comportamiento en caso de caída de tensión Si la tensión de alimentación cae por debajo del valor mínimo, el equipo se desactiva (estado del equipo como si estuviese desconectado de la fuente de alimentación = interruptor abierto).

### <span id="page-28-2"></span>8. 2 Salida

Capacidad de conmutación

- Estado de conmutación ACTIVADO:  $I_a \leq 250$  mA
- Estado de conmutación DESACTIVADO:  $I_a \le 1$  mA
- $\blacksquare$  Ciclos de conmutación:  $> 10.000.000$
- Caída de tensión PNP: ≤ 2 V
- Resistencia a sobrecargas

Verificación automática de la carga de la corriente de conmutación; la salida se desconecta en caso de corriente excesiva, se comprueba el valor de la corriente de conmutación cada 0,4 s; carga capacitiva máx.: 14 µF con tensión máx. de alimentación (sin carga resistiva) duración máx de un período: 0,5 s;  $t_{\text{active}}$  mín.: 40 µs

Carga (salida analógica)

■ Máx. ( $V_{\text{alimentación}}$  – 6,5 V) / 0,022 A

Entrada PLC (controlador lógico programable)

• Resistencia de entrada R<sub>i</sub> ≤ 2 kΩ Corriente de entrada  $I_i \geq 10$  mA

Señal de alarma

• Salida analógica

≤ 3,6 mA / último valor de corriente / ≥ 21,0 mA ajustable (si el ajuste es  $\geq$  21,0 mA, la salida es  $\geq$  21,5 mA)

• Salidas de conmutación en estado seguro (conmutador normalmente abierto)

### <span id="page-29-0"></span>8. 3 Condiciones de trabajo:

- Admite cualquier orientación
- Se puede corregir cualquier valor de deriva del cero debido a la posición. Desviación del cero: ±20 % del URL

Condiciones de trabajo: físicas

- Rango de temperaturas ambiente  $-40...+85$  °C (hasta  $+100$  °C durante un intervalo corto de tiempo)
- Temperatura de almacenamiento  $-40...+85$  °C

Condiciones de trabajo: proceso

- − Rangos de temperatura del producto
- PTC 31:  $-40...+100$  °C
- PTP 31:  $-40...+100$  °C
- PTP 35: −40...+100 °C (+135 °C durante una hora como máximo)

Por favor, tenga en cuenta asimismo los límites de temperatura que admite la junta empleada.

• Juntas:

FKM: Viton® (rango de temperaturas −20 C...+100 °C) EPDM: número FDA 21-CFR 177.2600, clase II 3A norma sanitaria 18, USP Clase VI (rango de temperaturas −40 C...+100 °C) FKM: Viton<sup>®</sup> para aplicaciones con O<sub>2</sub> (70C3 CO2-70-0041V), rango de temperaturas −10...+60 °C

Rango de presiones extremas del producto

- Para resistencia a sobrecargas, véase la placa de identificación (apartado 2)
- Resistencia al vacío

En el caso del sensor cerámico con valor nominal  $>100$  mbar: 0 mbar<sub>abs</sub>

En el caso del sensor cerámico de 100 mbar: 700 mbar<sub>abs</sub>

En el caso del sensor metálico: 10 mbar<sub>abs</sub>

# <span id="page-30-0"></span>9 Hoja de "Declaración relativa a la contaminación"

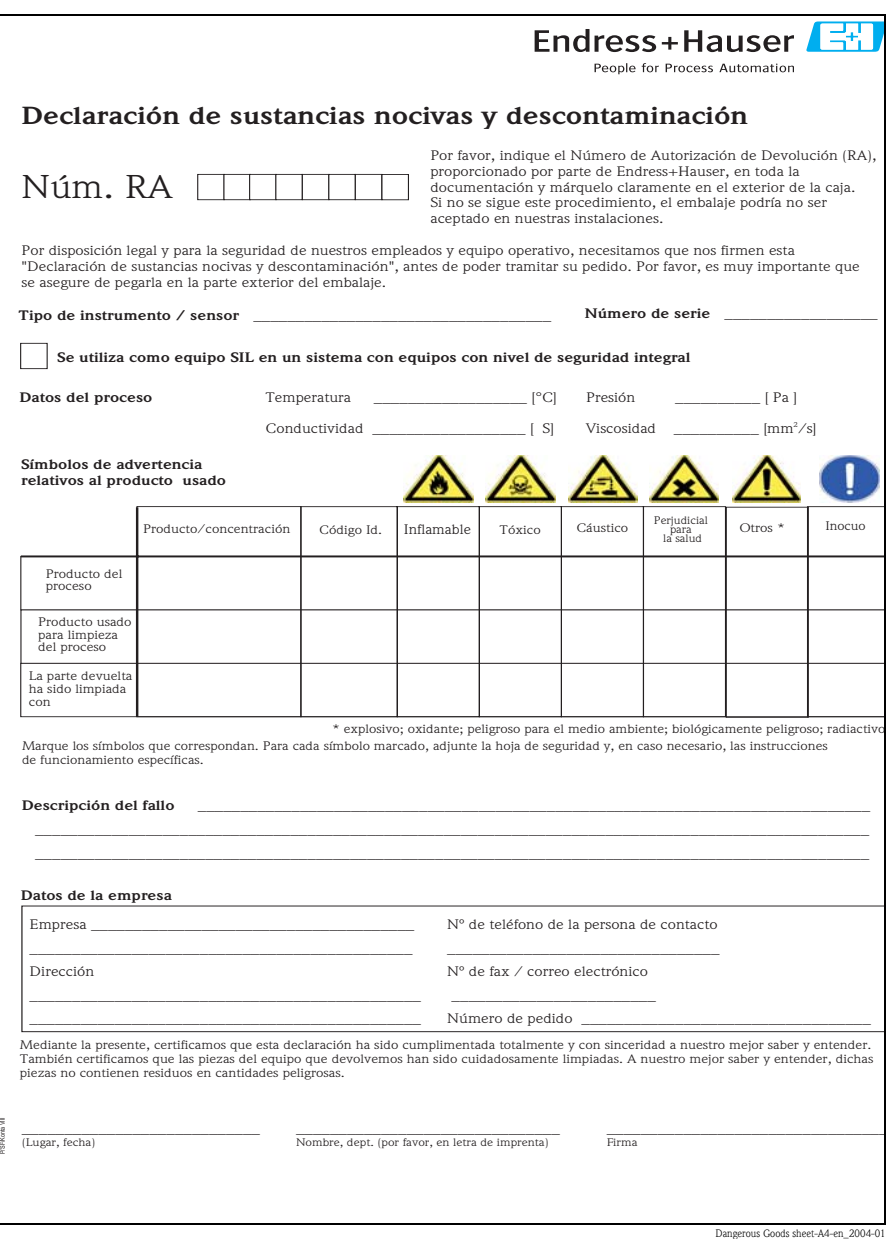

**www.endress.com/worldwide**

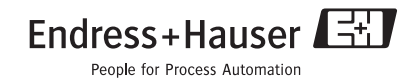

KA225P/23/es/10.05 71032549 FM+SGML 6.0

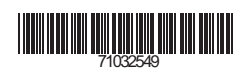